The standard corporation application style has a button area, a menubar and a toolbar. The button and the menubar are always visible and the toolbar will be visible if a sidebar icon was set for a specific screen.

A simple example:

 $\pmb{\times}$ 

The orange rectangle contains the button area, the yellow area is the menubar and the green area is the toolbar (= sidebar). You have different options to customize the areas. It's possible to remove button from or add buttons to the button area. It's possible to hide the menubar and/or toolbar. You can hide the menubar and/or toolbar always or on-demand.

Let's start with the button area:

 $\pmb{\times}$ 

We removed the standard buttons and added a custom logout button. To customize the defaults, simply create your own application class:

## [CustomApplication.java](http://doc.sibvisions.com/_export/code/vaadin/customize_application?codeblock=0)

```
public class CustomApplication extends ProjX
{
    /** the additional button. */
    private UIButton butExit;
    public CustomApplication(UILauncher pLauncher) throws Throwable
    {
        super(pLauncher);
        if (pLauncher.isWebEnvironment())
 {
           Menu menu = getMenu();
           (Menu.EDIT RELOAD);
           (Menu.EDIT SAVE);
           (Menu.EDIT_ROLLBACK);
           (Menu.EDIT_UNDO);
           (Menu.EDIT REDO);
           menu.removeItem(WebMenu.OPTION HOME);
           menu.removeItem(WebMenu.OPTION EXPAND);
           menu.removeItem(WebMenuCorporation.OPTION LOGOUT);
           menu.removeItem(WebMenuCorporation.OPTION USER);
            if (menu instanceof WebMenu)
\{butExit = new UIButton();
butExit.setImage(UIImage.getImage(IFontAwesome.SIGN_OUT_LARGE));
               butExit.eventAction().addListener(this, "doLogout");
               Style.addStyleNames(butExit, "topbutton");
```

```
 ((WebMenu)menu).addOption(butExit);
 }
 }
    }
    @Override
    public void updateMenu(Menu pMenu)
    {
        super.updateMenu(pMenu);
        if (butExit != null)
 {
            butExit.setVisible(isConnected());
        }
    }
}
```
The custom application has to be set as main class for your launcher. Simply set the main parameter in your web.xml:

```
<servlet>
   <servlet-name>VaadinUI</servlet-name>
   <servlet-class>com.sibvisions.rad.ui.vaadin.server.VaadinServlet</servlet-
class>
   ...
   <init-param>
     <param-name>main</param-name>
     <param-value>com.sibvisions.apps.CustomApplication</param-value>
   </init-param>
   ...
```
</servlet>

Our CustomApplication does nothing if the runtime environment is not web because it should work in other environments as well. We remove existing buttons and add a new custom button to the button area.

Now we're customizing the menubar. First, let's remove the help menu:

 $\pmb{\times}$ 

Simply add

menu.removeItem([Menu](http://www.google.com/search?hl=en&q=allinurl%3Adocs.oracle.com+javase+docs+api+menu).HELP);

to the existing code in our custom application.

Now we're removing the whole menubar:

 $\pmb{\times}$ 

Only **admin** users will be able to use the menubar.

```
@Override
public void afterLogin()
{
     super.afterLogin();
     if (getLauncher().isWebEnvironment())
     {
         if (isConnected())
         {
             getMenu().setMenuBarVisible(hasRole("admin"));
 }
     }
}
```
And finally, it's also possible to hide the toolbar:

## $\pmb{\times}$

```
@Override
public void afterLogin()
{
     super.afterLogin();
    if (getLauncher().isWebEnvironment())
     {
         if (isConnected())
 {
            Menu menu = getMenu();
             menu.setMenuBarVisible(hasRole("admin"));
             menu.setToolBarVisible(!hasRole("intern"));
         }
     }
}
```
Only external users will be able to use the toolbar.

From: <http://doc.sibvisions.com/> - **Documentation**  $\pmb{\times}$ Permanent link: **[http://doc.sibvisions.com/vaadin/customize\\_application](http://doc.sibvisions.com/vaadin/customize_application)** Last update: **2018/02/06 12:19**

Documentation - http://doc.sibvisions.com/

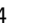